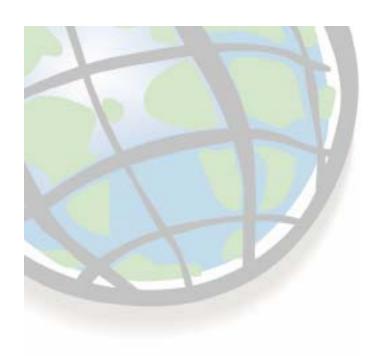

# **Surface Analysis Tools**

#### **Lesson 7 overview**

- □ Topographic data
  - Sources
  - Uses
- □ Topographic analysis
  - Hillshade
  - Visibility
  - Contours
  - Slope, aspect, and curvature
- ☐ Exercise 11

## Road map — Surface analysis tools

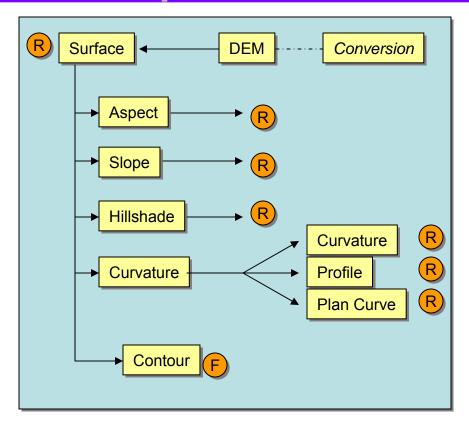

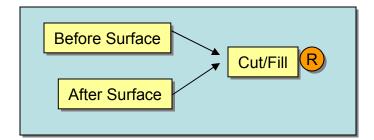

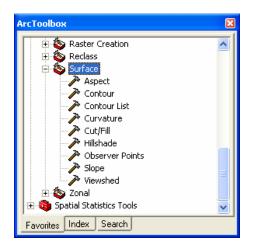

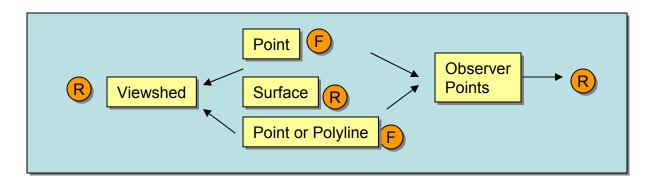

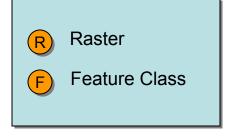

### Sources of topographic data

- □ US Federal Government
  - United States Geological Survey (USGS): OEM
    - Several resolutions

|            | Spacing      | Z Accuracy              |
|------------|--------------|-------------------------|
| 7.5 minute | 30 meter     | ± 15 meters             |
| 15 minute  | 2 arc-second | ± ½ of contour interval |
| 30 minute  | 2 arc-second | ± ½ of contour interval |
| 1 degree   | 3 arc-second | ± ½ of contour interval |

- National Elevation Dataset (NED)
- National Imagery and Mapping Agency (NIMA): DTED

#### **Surface conversion**

- □ Convert surface formats into rasters
  - ASCII to Raster
  - DEM to Raster (Digital Elevation Model)
  - DTED (Digital Terrain Elevation Data) is a direct read format for ArcGIS

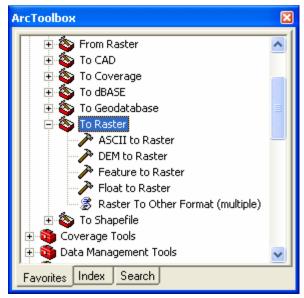

Output name with no extension returns a grid

# Using surfaces in ArcGIS Spatial Analyst

 ArcGIS Spatial Analyst provides tools to derive

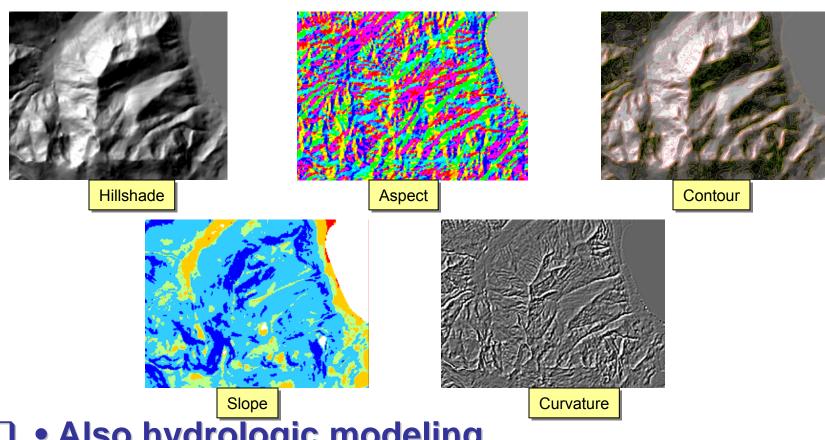

Also hydrologic modeling

#### Contouring

- □ Isolines connect locations of equal value
- ☐ Generate contour lines from a surface
  - May specify contour interval and base contour

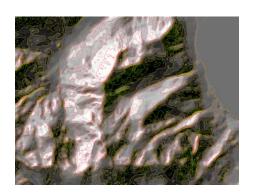

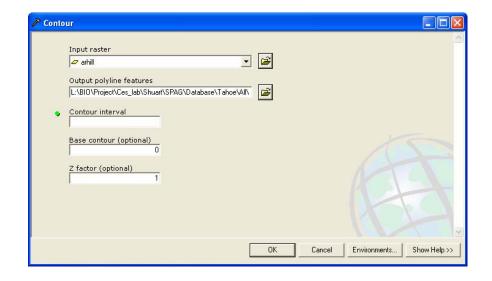

#### **Derive slope**

- Maximum rate of change of Z through the cell
- ☐ Uses neighboring cell Z values
- □ Returns degrees or percent

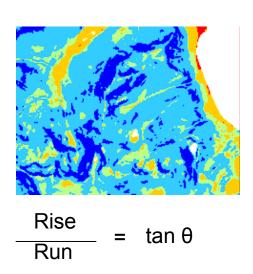

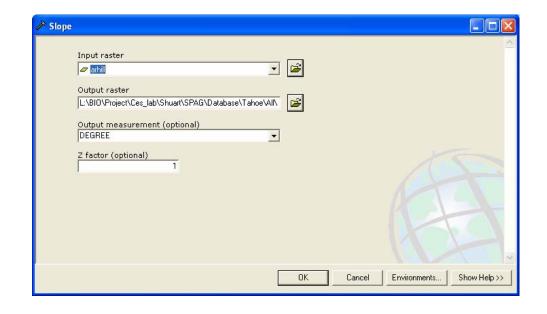

### **Derive aspect**

- ☐ Direction of the maximum rate of change in Z
  - Orientation of cell relative to north
  - Returns compass direction 0 to 360
  - Flat areas are given a value of -1

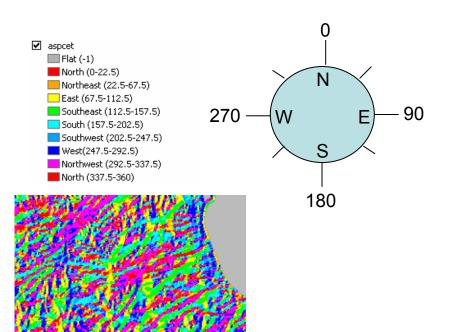

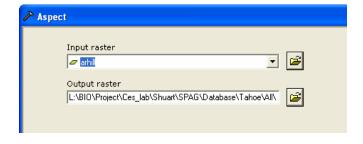

#### Hillshade

- □ Illuminates a surface
  - Sets sun position
  - Returns gray scale 0 255
- □ Cartographic and analytic uses

HillShade\_sa <in\_raster> <out\_raster> {azimuth} {altitude} {model\_shadows} {z\_factor}

HillShade\_sa |

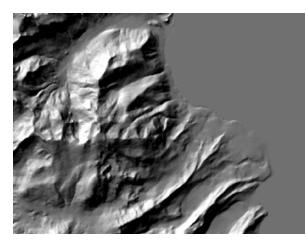

### **Visibility analysis**

- □ Visibility of cells from observation points or lines
- ☐ Output attributes identify observer count or ID

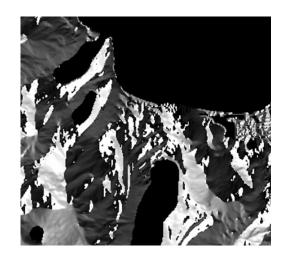

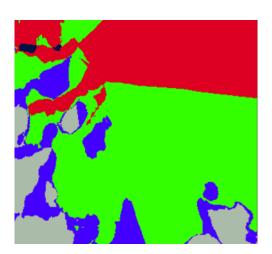

#### **Visibility outputs**

- ☐ FREQUENCY (Viewshed tool)
  - No limit to the number of observation points
- **□** OBSERVERS (Observer Points tool)
  - Only with the POINT option
  - When number of observation points LE 16

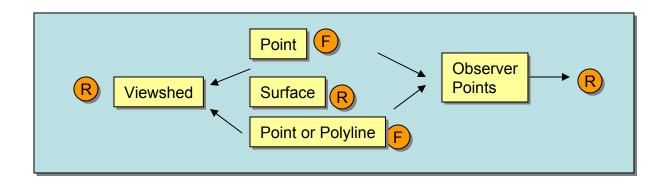